# Cora SeQuence 8.8.3.1 Release Notes

Last Modified on 03/12/2021 7:05 pm EST

#### 06 OCTOBER 2020

This is an update for Cora SeQuence V8.8.3, which includes a performance enhancement.

### **Enhancement**

The Hot Operations task list has been optimized to further enhance system performance.

## Update steps

Updating from V8.8.3

- 1. Back up your Cora SeQuence database.
- 2. Back up the following files:
  - In the Administration site:
    - bin\PNMsoft.Sequence.Studio.dll
  - All servers, in the GAC folder:
    - PNMsoft.Sequence.HotOperations.Services.dll

### NOTE

Make sure that you save the backed up files in a different folder, such as the desktop.

3. Download the ZIP file.

#### NOTE

Contact Support to obtain credentials to access the Cora SeQuence repositories.

- 4. Make sure the following files and folders are in the same level on the server.
  - O Engine
  - O SequencePatch.xml
  - O SequencePatcher.ps1
- 5. Run SequencePatcher.ps1 file as Administrator on all Cora SeQuence servers.
  - a. Right-click  $[{\tt SequencePatcher.ps1}]$  , and select Run with PowerShell.
- 6. Open the **DB Scripts** folder, and run the following script on your Cora SeQuence database:
  - O PatchSynchronization Data.sq

# Rollback steps

- 1. Restore the Cora SeQuence database to previous state.
- 2. Restore the backed up files.

## NOTE

If you are running a Cora SeQuence version earlier than V8.8.3, you need to upgrade to V8.8.3 before you install V8.8.3.1.

To continue experiencing enhanced system performance, upgrade to V9.5 from V8.8.3.1. For more information on *database upgrade* paths, see this article.

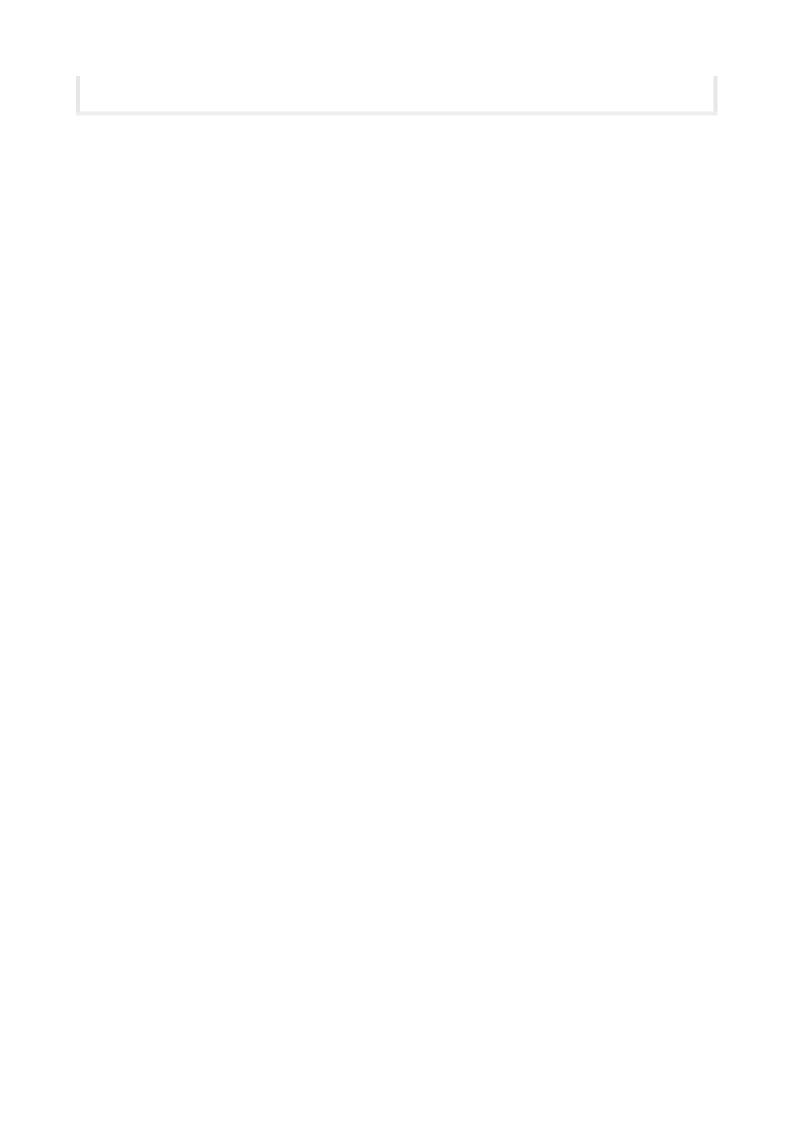